```
SW1: 
monitor session 1 source vlan 1011 rx 
monitor session 1 destination interface fastEthernet 0/12 ingress vlan 5
```
## **Task 1.1 Verification**

```
Rack1SW1#show monitor session 1
Session 1 
--------- 
Type : Local Session
Source VLANs :
    RX Only : 1011 
Destination Ports : Fa0/12 
    Encapsulation : Native 
          Ingress : Enabled, default VLAN = 5 
     Ingress encap : Untagged
```
### **Task 1.2**

```
SW1: 
Rack1SW1#mkdir archive
Create directory filename [archive]? 
Created dir flash:archive 
Rack1SW1#conf t
Enter configuration commands, one per line. End with CNTL/Z. 
Rack1SW1(config)#alias exec backup copy running-config °
flash:/archive/backup.config
Rack1SW1(config)#boot config-file flash:/archive/backup.config
```
# **Task 1.2 Verification**

```
Rack1SW1#dir flash: 
Directory of flash:/ 
    2 -rwx 7963136 Jan 1 1970 02:44:50 +00:00 c3560-advipservicesk9-
mz.122-25.SEE2.bin 
    3 -rwx 1197 Mar 1 1993 00:05:09 +00:00 config.old 
    4 -rwx 856 Mar 1 1993 00:02:01 +00:00 vlan.dat 
    5 -rwx 1914 Mar 1 1993 00:02:05 +00:00 config.text 
    7 -rwx 831 Mar 1 1993 23:54:15 +00:00 log.txt 
    8 drwx 64 Mar 1 1993 00:45:57 +00:00 archive 
   10 -rwx 24 Mar 1 1993 00:45:57 +00:00 private-config.text 
32514048 bytes total (24540672 bytes free) 
Rack1SW1#show aliases | include backup
  backup copy running-config flash:/archive/backup.config
```

```
Rack1SW1#show boot
BOOT path-list : flash:c3560-advipservicesk9-mz.122-25.SEE2.bin
Config file : flash:/archive/backup.config 
Private Config file : flash:/private-config.text 
Enable Break : no 
Manual Boot : no 
HELPER path-list :
Auto upgrade : yes
```
**R5:** interface FastEthernet0/0 mac-address 0000.0c12.3456

#### **SW1:**

```
interface FastEthernet0/5 
 switchport mode access 
  switchport port-security 
  switchport port-security mac-address sticky
```
### **Task 1.3 Verification**

```
switchport port-security mac-address sticky 0000.0c12.3456, 2009
Rack1SW1(config)#interface f0/5
Rack1SW1(config-if)#shutdown
%LINK-5-CHANGED: Interface FastEthernet0/5, changed state to administratively 
      down 
%LINEPROTO-5-UPDOWN: Line protocol on Interface FastEthernet0/5, changed state 
      to down 
Rack1SW1(config-if)#switchport port-security 
Rack1SW1(config-if)#switchport port-security mac-address sticky 
Rack1R5#conf t 
Enter configuration commands, one per line. End with CNTL/Z. 
Rack1R5(config)#interface e0/0
Rack1R5(config-if)#mac-address 0000.0c12.3456
Rack1R5(config-if)# 
Rack1SW1(config-if)#no shutdown
%LINK-3-UPDOWN: Interface FastEthernet0/5, changed state to down 
%LINK-3-UPDOWN: Interface FastEthernet0/5, changed state to up 
%LINEPROTO-5-UPDOWN: Line protocol on Interface FastEthernet0/5, changed state 
      to up 
Rack1SW1(config-if)#do show run interface fa0/5
Building configuration... 
Current configuration : 231 bytes 
! 
interface FastEthernet0/5 
  switchport access vlan 5 
  switchport mode access 
  switchport port-security 
  switchport port-security mac-address sticky
```
Copyright © 2009 Internetwork Expert www.INE.com

```
 no ip address 
end
```

```
SW3 and SW4:
no spanning-tree vlan 1363
```

```
SW4:
interface FastEthernet0/20 
  switchport backup interface Fa0/21
```
## **Task 1.4 Verification**

Rack1SW4#**show interface f0/20 switchport backup**

Switch Backup Interface Pairs:

Active Interface Backup Interface State ---------------------------------------------------------------------- FastEthernet0/20 FastEthernet0/21 Active Up/Backup Standby

Rack1SW4#**show spanning-tree vlan 1363**

Spanning tree instance(s) for vlan 1363 does not exist.

Rack1SW4#

# **Further Reading**

Configuring Flex Links

```
SW3: 
interface range fa0/14, 15 
 no shutdown 
  switchport mode access 
  switchport access vlan 1363 
SW1: 
interface fastEthernet 0/1 
 switchport access vlan 4 
! 
interface fastEthernet 0/17 
 switchport access vlan 4 
 no shut 
 no cdp enable 
! 
interface fastEthernet 0/3 
 switchport access vlan 42 
! 
interface fastEthernet 0/18 
  switchport access vlan 42 
 no shutdown 
 no cdp enable
```
# **Task1.5 Verification**

For testing, you can ping from R1 to R3 and look at the output of **show interface counters** on SW3 while the ping traffic is passing. If the traffic is passing through SW3, you should see activity that corresponds. The section states that VLANs can't be added, but does not prohibit you from using existing VLANs. In this example, CDP is disabled so that you don't get error messages about the VLANs not matching on both sides.

Rack1R1#ping 204.12.1.3 repeat 100000

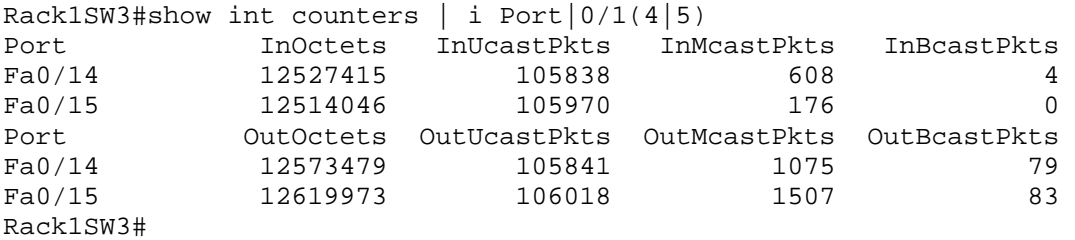

### **Note**

The EIGRP requirement is to have separate passwords for two different neighbors on the same subnet. By using logical interfaces, this can be achieved. If you just configure using the physical interfaces, you may need to reconfigure later.

#### **R1:**

```
interface Virtual-Template13 
ip address 167.1.135.1 255.255.255.0 
! 
interface Serial0/0 
 encapsulation frame-relay 
  frame-relay interface-dlci 103 ppp Virtual-Template13 
R3: 
interface Virtual-Template13 
ip address 167.1.135.3 255.255.255.0 
! 
interface Virtual-Template35 
ip address 167.1.135.3 255.255.255.0 
! 
interface Serial1/0 
 encapsulation frame-relay 
  frame-relay interface-dlci 301 ppp Virtual-Template13 
  frame-relay interface-dlci 305 ppp Virtual-Template35 
R5: 
interface Virtual-Template35 
ip address 167.1.135.5 255.255.255.0 
! 
interface Serial0/0 
  encapsulation frame-relay 
  frame-relay interface-dlci 503 ppp Virtual-Template35 
Task 1.6 Verification
Rack1R3#show frame-relay pvc 301
PVC Statistics for interface Serial1/0 (Frame Relay DTE) 
DLCI = 301, DLCI USAGE = LOCAL, PVC STATUS = ACTIVE, INTERFACE = Serial1/0
```
**Accessed by p\_saffari@yahoo.com from 94.182.214.117 at 05:26:47 Oct 21, 2009** out bcast pkts 0 out bcast bytes 0 input pkts 30 output pkts 19 in bytes 6188 out bytes 334 dropped pkts 0 in pkts dropped 0 out pkts dropped 0 out bytes dropped 0 in FECN pkts 0 in BECN pkts 0 out FECN pkts 0 out BECN pkts 0 in DE pkts 0 out DE pkts 0 5 minute input rate 0 bits/sec, 0 packets/sec

Copyright © 2009 Internetwork Expert www.INE.com

 5 minute output rate 0 bits/sec, 0 packets/sec pvc create time 01:44:02, last time pvc status changed 00:48:48 Bound to Virtual-Access1 (up, cloned from Virtual-Template13)

#### Rack1R3#**show frame-relay pvc 305**

PVC Statistics for interface Serial1/0 (Frame Relay DTE)

DLCI = 305, DLCI USAGE = LOCAL, PVC STATUS = ACTIVE, INTERFACE = Serial1/0

input pkts 33 output pkts 48 in bytes 8124<br>
out bytes 8370 dropped pkts 0 in pkts droppe dropped pkts 0 in pkts dropped 0 out pkts dropped 0 out bytes dropped 0 in FECN pkts 0 in BECN pkts 0 out FECN pkts 0 out BECN pkts 0 in DE pkts 0 out DE pkts 0 out bcast pkts 24 out bcast bytes 7968 5 minute input rate 0 bits/sec, 0 packets/sec 5 minute output rate 0 bits/sec, 0 packets/sec pvc create time 01:44:05, last time pvc status changed 01:28:31 Bound to Virtual-Access2 (up, cloned from Virtual-Template35)

#### Rack1R3#**ping 167.1.135.1**

Type escape sequence to abort. Sending 5, 100-byte ICMP Echos to 167.1.135.1, timeout is 2 seconds: !!!!! Success rate is 100 percent (5/5), round-trip min/avg/max = 32/32/36 ms

#### Rack1R3#**ping 167.1.135.5**

Type escape sequence to abort. Sending 5, 100-byte ICMP Echos to 167.1.135.5, timeout is 2 seconds: !!!!! Success rate is 100 percent  $(5/5)$ , round-trip min/avg/max =  $60/60/64$  ms

### **Task 1.7**

```
ppp multericht gradfari@yahoo.com from 94.182.214.117 at 05:26:47 Oct 21, 2009
R4: 
interface Loopback45 
 ip address 167.1.45.4 255.255.255.255 
! 
Interface Multilink 1 
 Ip unnumbered Loopback45 
interface Serial0/1/0 
 encap ppp 
  ppp multilink 
  ppp multilink group 1 
 encapsulation ppp 
R5: 
interface Loopback45 
 ip address 167.1.45.5 255.255.255.255 
! 
Interface Multilink 1 
 Ip unnumbered Loopback45 
interface Serial0/1/0 
  encapsulation ppp 
  ppp multilink
```
clockrate 64000

# **Task 1.7 Verification**

*Verify the PPP peer-neighbor route:*

```
Rack1R4#show ip route 
<snip>
```
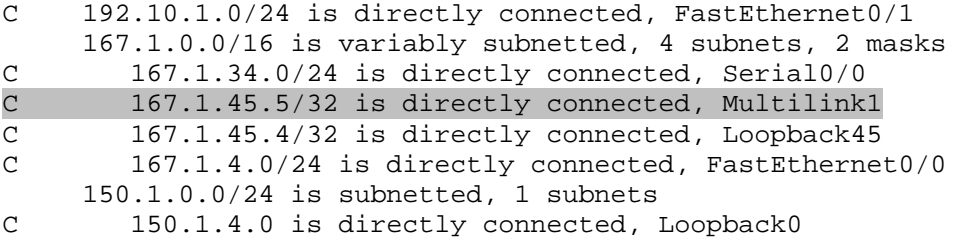

*Verify connectivity:*

#### Rack1R4#**ping 167.1.45.5**

Type escape sequence to abort. Sending 5, 100-byte ICMP Echos to 167.1.45.5, timeout is 2 seconds: !!!!! Success rate is 100 percent (5/5), round-trip min/avg/max = 28/29/32 ms

## **Task 2.1**

```
R4: 
key chain RIP 
 key 1 
   key-string CISCO 
! 
interface FastEthernet0/1 
  ip rip authentication mode md5 
  ip rip authentication key-chain RIP 
 ip rip v2-broadcast 
! 
router rip 
 version 2 
 no auto-summary 
 network 192.10.1.0
```
### **Task 2.1 Breakdown**

## **Note**

RIPv2 updates are typically sent to the multicast address 224.0.0.9. However, these packets can be sent to the all subnet broadcast address of 255.255.255.255 by issuing the **ip rip v2-broadcast** interface level command.

# **Task 2.1 Verification**

```
Rack1R4#show ip protocols 
Routing Protocol is "rip" 
   Sending updates every 30 seconds, next due in 10 seconds 
   Invalid after 180 seconds, hold down 180, flushed after 240 
   Outgoing update filter list for all interfaces is not set 
   Incoming update filter list for all interfaces is not set 
   Redistributing: rip 
   Default version control: send version 2, receive version 2 
     Interface Send Recv Triggered RIP Key-chain 
   FastEthernet0/1 2 2 2 RIP
   Automatic network summarization is not in effect 
   Maximum path: 4 
   Routing for Networks: 
    192.10.1.0 
   Routing Information Sources: 
    Gateway Distance Last Update 
     192.10.1.254 120 00:00:06 
   Distance: (default is 120) 
Verify the RIP updates:
Rack1R4#debug ip rip 
RIP protocol debugging is on 
RIP: sending v2 update to 255.255.255.255 via FastEthernet0/1 (192.10.1.4) 
RIP: build update entries - suppressing null update 
RIP: received packet with MD5 authentication 
RIP: received v2 update from 192.10.1.254 on FastEthernet0/1 
       205.90.31.0/24 via 0.0.0.0 in 7 hops 
       220.20.3.0/24 via 0.0.0.0 in 7 hops 
       222.22.2.0/24 via 0.0.0.0 in 7 hops
```
# **Task 2.2**

```
R2, R5, SW1, and SW2: 
router ospf 1 
  auto-cost reference-bandwidth 1000
```
 $A_{\text{e}$ **CBrevious Reference** 4.182.214.117 at 05:26:47 Oct 21, 2009

OSPF Reference Bandwidth: Lab 3

# **Task 2.2 Verification**

```
Rack1SW2#show ip ospf interface port-channel 1 
Port-channel1 is up, line protocol is up (connected) 
   Internet Address 167.1.78.8/24, Area 2578 
   Process ID 1, Router ID 150.1.8.8, Network Type BROADCAST, Cost: 10 
   Transmit Delay is 1 sec, State DR, Priority 1 
   Designated Router (ID) 150.1.8.8, Interface address 167.1.78.8 
   Backup Designated router (ID) 150.1.7.7, Interface address 167.1.78.7 
   Timer intervals configured, Hello 10, Dead 40, Wait 40, Retransmit 5 
     oob-resync timeout 40 
     Hello due in 00:00:04 
   Supports Link-local Signaling (LLS) 
   Index 2/2, flood queue length 0 
   Next 0x0(0)/0x0(0) 
   Last flood scan length is 1, maximum is 1 
   Last flood scan time is 0 msec, maximum is 0 msec 
   Neighbor Count is 1, Adjacent neighbor count is 1 
     Adjacent with neighbor 150.1.7.7 (Backup Designated Router) 
   Suppress hello for 0 neighbor(s)
```
# **Task 2.3**

```
SW3: 
no ip igmp snooping vlan 1363 
! 
interface FastEthernet0/24 
  ip access-group DENY_EIGRP in 
! 
ip access-list extended DENY_EIGRP 
 deny eigrp any any 
 permit ip any any 
! 
mac-address-table static 0100.5e00.000a vlan 1363 int fa0/14 fa0/15 fa0/20 
fa0/21
```
# **Task 2.3 Breakdown**

**Accessed by p\_saffari@yahoo.com from 94.182.214.117 at 05:26:47 Oct 21, 2009** you configured section 1.5. Configuring the static MAC entry will limit the destinations for the multicast MAC to the ports where the other EIGRP neighbors are reachable, and will prevent the hello traffic being sent out Fa0/24 to BB3. Configuring the access list will block the traffic inbound from BB3. The OUI for multicast mapping is 01:00:5E, and the last 23bits of the address correspond to the last 23 bits of the Ethernet address. EIGRP's hello traffic uses the multicast address 224.0.0.10, the last three octets are 0.0.10, which converts to 00:00:0a for the last 23 bits in hex. Your configuration for this section may vary, depending on how

### **Task 2.3 Verification**

*Check EIGRP neighbors:*

#### Rack1R6#**show ip eigrp neighbors**

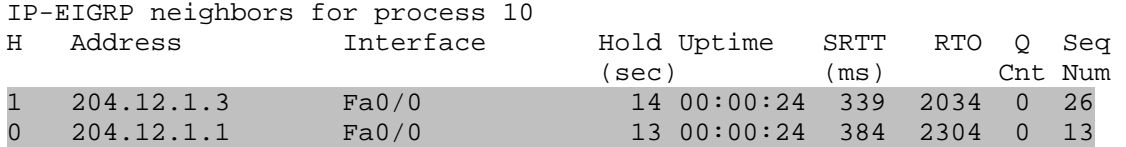

*Check EIGRP routes:*

#### Rack1R3#**show ip route eigrp**

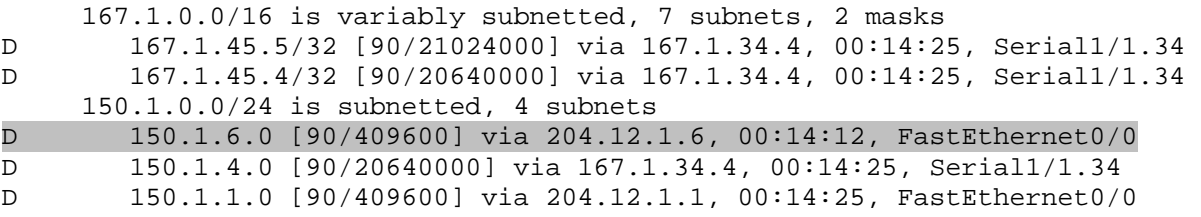

The following verification could not be reproduced in the rental racks or in the *real lab, as it configures the backbone router. However, it is presented here to illustrate how the task could potentially be verified.*

**BB3:** router eigrp 10 network 204.12.1.0 ! access-list 100 permit eigrp 204.12.1.0 0.0.0.255 any

BB3#**debug ip packet detail 100**

IP: s=204.12.1.6 (Ethernet0), d=224.0.0.10, len 60, rcvd 2, proto=88 IP: s=204.12.1.3 (Ethernet0), d=224.0.0.10, len 60, rcvd 2, proto=88 IP: s=204.12.1.1 (Ethernet0), d=224.0.0.10, len 60, rcvd 2, proto=88 IP: s=204.12.1.254 (local), d=224.0.0.10 (Ethernet0), len 60, sending broad/multicast, proto=88 IP: s=204.12.1.6 (Ethernet0), d=224.0.0.10, len 60, rcvd 2, proto=88 IP: s=204.12.1.3 (Ethernet0), d=224.0.0.10, len 60, rcvd 2, proto=88

#### BB3#**show ip eigrp neighbors**

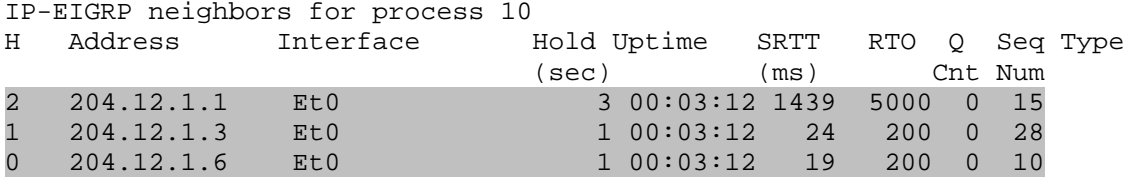

*Enable filtering and check debugging output again:*

BB3#

%DUAL-5-NBRCHANGE: IP-EIGRP(0) 10: Neighbor 204.12.1.6 (Ethernet0) is down: holding time expired destroy peer: 204.12.1.6 %DUAL-5-NBRCHANGE: IP-EIGRP(0) 10: Neighbor 204.12.1.3 (Ethernet0) is down: holding time expired destroy peer: 204.12.1.3 %DUAL-5-NBRCHANGE: IP-EIGRP(0) 10: Neighbor 204.12.1.1 (Ethernet0) is down: holding time expired destroy peer: 204.12.1.1

#### BB3#**debug ip packet detail 100**

IP packet debugging is on (detailed) for access list 100 BB3# IP: s=204.12.1.254 (local), d=224.0.0.10 (Ethernet0), len 60, sending broad/multicast, proto=88 IP: s=204.12.1.254 (local), d=224.0.0.10 (Ethernet0), len 60, sending broad/multicast, proto=88 IP: s=204.12.1.254 (local), d=224.0.0.10 (Ethernet0), len 60, sending broad/multicast, proto=88 IP: s=204.12.1.254 (local), d=224.0.0.10 (Ethernet0), len 60, sending broad/multicast, proto=88

### **Task 2.4**

```
Accessed by p_saffari@yahoo.com from 94.182.214.117 at 05:26:47 Oct 21, 2009
R4: 
interface Serial0/1/0 
 bandwidth 1536 
  ip bandwidth-percent eigrp 10 25 
! 
R1: 
key chain EIGRP 
 key 13 
   key-string CISCO13 
! 
interface Virtual-Template13 
 ip authentication mode eigrp 10 md5 
  ip authentication key-chain eigrp 10 EIGRP 
! 
router eigrp 10 
  network 167.1.135.1 0.0.0.0 
R3: 
key chain EIGRP13 
   key 13 
    key-string CISCO13 
! 
key chain EIGRP35 
   key 35 
    key-string CISCO35 
! 
interface Virtual-Template13 
   ip authentication mode eigrp 10 md5 
   ip authentication key-chain eigrp 10 EIGRP13 
! 
interface Virtual-Template35 
   ip authentication mode eigrp 10 md5 
   ip authentication key-chain eigrp 10 EIGRP35 
! 
router eigrp 10 
   network 167.1.135.3 0.0.0.0 
R5: 
key chain EIGRP 
 key 35 
   key-string CISCO35 
! 
interface Virtual-Template35 
  ip authentication mode eigrp 10 md5 
  ip authentication key-chain eigrp 10 EIGRP 
! 
interface Serial0/1/0 
 bandwidth 1536 
  ip bandwidth-percent eigrp 10 25 
router eigrp 10 
  network 167.1.135.5 0.0.0.0
```
### **Task 2.4 Verification**

#### *Verify EIGRP authentication:*

#### **Rack1R3#show ip eigrp interfaces detail virtual-access 1**

IP-EIGRP interfaces for process 10

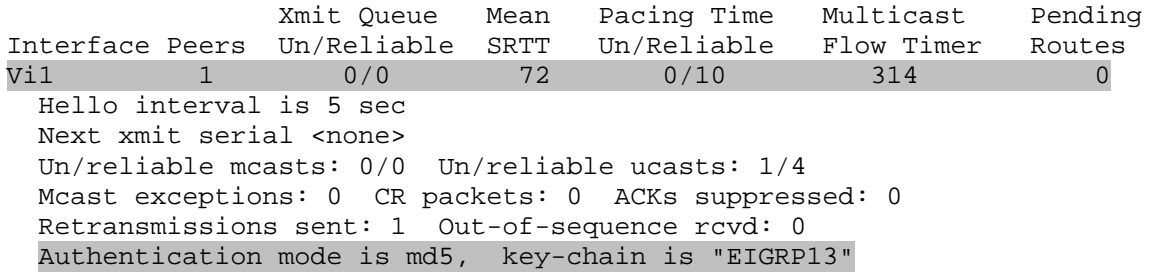

Rack1R3#**show ip eigrp interfaces detail virtual-access 2** IP-EIGRP interfaces for process 10

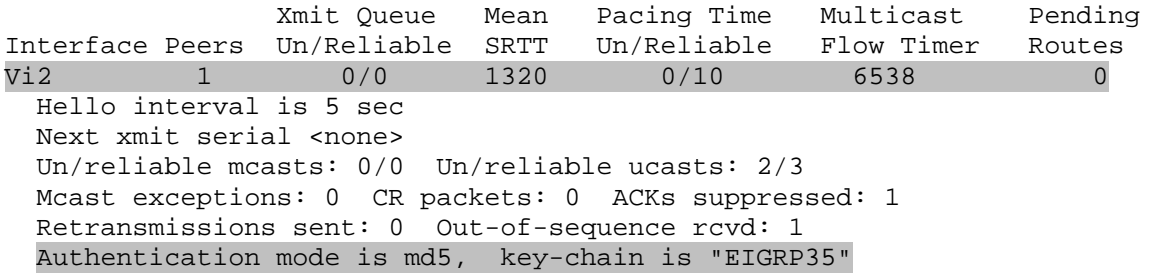

*Verify the EIGRP neighbors:*

#### Rack1R3#**show ip eigrp neighbors**

IP-EIGRP neighbors for process 10

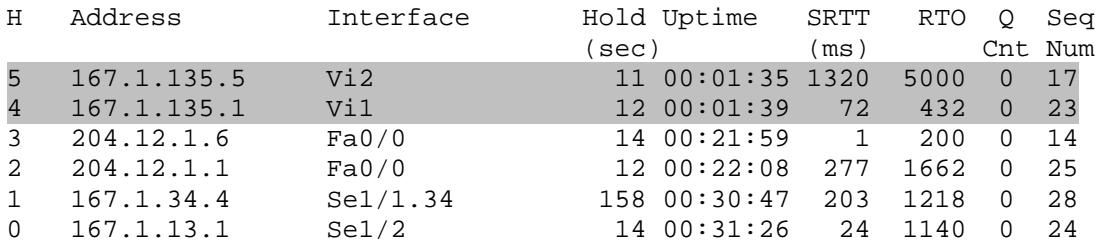

#### **Task 2.5**

**R1:**  router eigrp 10 eigrp stub connected timers active-time 1

### **Task 2.5 Verification**

**Accessed by p\_saffari@yahoo.com from 94.182.214.117 at 05:26:47 Oct 21, 2009** Rack1R3#**show ip eigrp neighbors detail | include CONNECTED**

Copyright © 2009 Internetwork Expert www.INE.com

Stub Peer Advertising ( CONNECTED ) Routes

### **Task 2.6**

```
R4: 
interface FastEthernet0/1 
 ip summary-address rip 167.1.0.0 255.255.0.0 
  ip summary-address rip 150.1.0.0 255.255.240.0 
! 
router eigrp 10 
 redistribute rip metric 10000 10 255 1 1500 
! 
router rip 
 redistribute connected metric 1 
 redistribute eigrp 10 metric 1 
R5: 
interface Virtual-Template35 
  ip summary-address eigrp 10 0.0.0.0 0.0.0.0 5 
! 
interface Multilink1 
 ip summary-address eigrp 10 0.0.0.0 0.0.0.0 5 
! 
router ospf 1 
  default-information originate always
```
# **Task 2.6 Verification**

*Check for the default route:*

```
Rack1R4#show ip route | begin Gate
Gateway of last resort is 167.1.45.5 to network 0.0.0.0 
R 222.22.2.0/24 [120/7] via 192.10.1.254, 00:00:14, FastEthernet0/1 
D 204.12.1.0/24 [90/2195456] via 167.1.34.3, 00:32:58, Serial0/0/0 
R 220.20.3.0/24 [120/7] via 192.10.1.254, 00:00:14, FastEthernet0/1 
C 192.10.1.0/24 is directly connected, FastEthernet0/1 
      167.1.0.0/16 is variably subnetted, 8 subnets, 2 masks 
D 167.1.135.1/32 [90/4729856] via 167.1.34.3, 00:07:02, Serial0/0/0 
D 167.1.135.0/24 [90/4729856] via 167.1.34.3, 00:07:02, Serial0/0/0 
D 167.1.135.5/32 [90/4729856] via 167.1.34.3, 00:16:39, Serial0/0/0 
C 167.1.34.0/24 is directly connected, Serial0/0/0 
C 167.1.45.5/32 is directly connected, Multilink1 
C 167.1.45.4/32 is directly connected, Loopback45 
C 167.1.4.0/24 is directly connected, FastEthernet0/0 
D 167.1.13.0/24 [90/21024000] via 167.1.34.3, 00:41:31, Serial0/0/0 
      150.1.0.0/24 is subnetted, 4 subnets 
D 150.1.6.0 [90/2323456] via 167.1.34.3, 00:32:40, Serial0/0/0 
C 150.1.4.0 is directly connected, Loopback0 
D 150.1.3.0 [90/2297856] via 167.1.34.3, 00:07:03, Serial0/0/0 
D 150.1.1.0 [90/2323456] via 167.1.34.3, 00:09:57, Serial0/0/0 
R 205.90.31.0/24 [120/7] via 192.10.1.254, 00:00:15, FastEthernet0/1<br>D* 0.0.0.0/0 [90/2306560] via 167.1.45.5, 00:07:03, Multilink1
     0.0.0.0/0 [90/2306560] via 167.1.45.5, 00:07:03, Multilink1
```

```
Rack1SW1#show ip route ospf 
     167.1.0.0/24 is subnetted, 3 subnets 
O 167.1.58.0 [110/310] via 167.1.78.8, 00:07:18, Port-channel1 
     150.1.0.0/24 is subnetted, 3 subnets 
O 150.1.5.0 [110/311] via 167.1.78.8, 00:07:18, Port-channel1 
O 150.1.2.0 [110/31] via 167.1.27.2, 00:07:18, FastEthernet0/2 
O*E2 0.0.0.0/0 [110/1] via 167.1.78.8, 00:07:18, Port-channel1 
Finally, test full connectivity with the following Tcl script:
```
foreach i { 167.1.135.1 150.1.1.1 167.1.13.1 204.12.1.1 150.1.2.2 167.1.27.2 167.1.135.3 167.1.34.3 150.1.3.3 167.1.13.3 204.12.1.3 167.1.34.4 167.1.45.4 150.1.4.4 192.10.1.4 167.1.135.5 167.1.45.5 150.1.5.5 167.1.58.5 150.1.6.6 204.12.1.6 150.1.7.7 167.1.27.7 167.1.78.7 167.1.58.8 150.1.8.8 167.1.78.8 222.22.2.1 } {ping \$i}

*Note that VLAN4, VLAN5, and Serial link from R6 to BB1 are excluded from connectivity test. Also, SW3 will not have reachability until later in the lab.*

## **Task 2.7**

```
R1: 
router bgp 100 
 neighbor 150.1.3.3 remote-as 100 
 neighbor 150.1.3.3 update-source Loopback0
```

```
R3: 
router bgp 100 
 neighbor iBGP peer-group 
 neighbor iBGP remote-as 100 
 neighbor iBGP update-source Loopback0 
  neighbor iBGP route-reflector-client 
  neighbor iBGP send-community 
 neighbor 150.1.1.1 peer-group iBGP 
 neighbor 150.1.4.4 peer-group iBGP 
 neighbor 167.1.135.5 peer-group iBGP 
 neighbor 150.1.6.6 peer-group iBGP 
  neighbor 150.1.9.9 peer-group iBGP 
  neighbor 150.1.9.9 shutdown 
  neighbor 150.1.10.10 peer-group iBGP 
  neighbor 150.1.10.10 shutdown 
R4: 
router bgp 100 
  neighbor 150.1.3.3 remote-as 100 
  neighbor 150.1.3.3 update-source Loopback0 
R5:
```
router bgp 100 neighbor 150.1.3.3 remote-as 100

```
R6: 
router bgp 100 
  neighbor 150.1.3.3 remote-as 100 
  neighbor 150.1.3.3 update-source Loopback0 
 neighbor 150.1.3.3 next-hop-self
```
# **Task 2.7 Breakdown**

BGP peer groups are a way to minimize redundant configuration between neighbors that share common attributes. For example, R3 is peering with R1, R4, R5, R6, and two additional devices. These devices are all in AS 100 and are route-reflector clients of R3. Instead of specifying two neighbor statements applying the **remote-as** and **routereflector-client** options, a peer group has been defined that has these options applied. Then, instead of applying the options directly on the neighbor, the neighbor is simply specified as part of the predefined peer-group.

The **shutdown** option of the BGP neighbor command is typically used for the case that is described in this task. For example, a new circuit may be on order that involves a BGP peering session. Instead of waiting until the circuit is installed and up, the BGP configuration can be applied beforehand, and the neighbor disabled with the **neighbor [***address***] shutdown** option. Therefore, the only configuration that is required once the new circuit is up is to issue a **no** statement for the command with the shutdown applied.

## **Task 2.7 Verification**

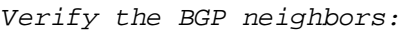

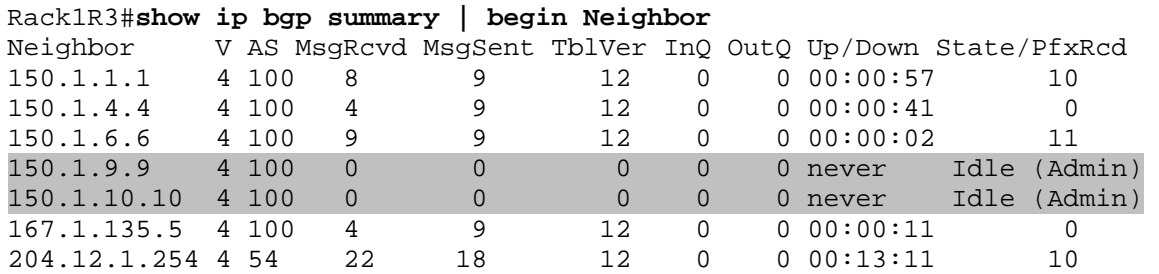

### **Task 2.8**

```
R4:
```

```
router bgp 100 
 neighbor 192.10.1.254 remote-as 254 
  neighbor 192.10.1.254 local-as 200 
  neighbor 192.10.1.254 password CISCO
```
## **Task 2.8 Verification**

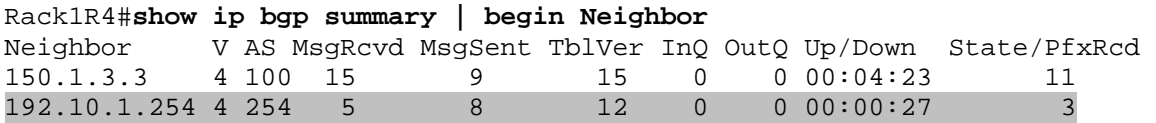

*Check local-AS configuration:* 

Rack1R4#**show ip bgp neighbors 192.10.1.254**  BGP neighbor is 192.10.1.254, remote AS 254, local AS 200, external link BGP version 4, remote router ID 222.22.2.1 BGP state = Established, up for  $00:01:03$  Last read 00:00:02, last write 00:00:02, hold time is 180, keepalive interval is 60 seconds <output omitted>

*Check for any prepended AS:*

Rack1R4#**show ip bgp quote-regexp \_254\$**  BGP table version is 15, local router ID is 150.1.4.4 Status codes: s suppressed, d damped, h history, \* valid, > best, i - internal, r RIB-failure, S Stale Origin codes: i - IGP, e - EGP, ? - incomplete Network Mext Hop Metric LocPrf Weight Path<br>205.90.31.0 192.10.1.254 0 0 0 200 254 ? \*> 205.90.31.0 192.10.1.254 0 0 200 254 ?<br>\*> 220.20.3.0 192.10.1.254 0 0 200 254 ?  $*$  > 220.20.3.0 192.10.1.254 0 \*> 222.22.2.0 192.10.1.254 0 0 200 254 ?

#### **Task 2.9**

**R4:** 

```
router bgp 100 
  neighbor 192.10.1.254 local-as 200 no-prepend
```
# © **Previous Reference**

BGP Local AS Feature: Lab 2

### **Task 2.9 Verification**

*Confirm that AS 200 is not prepended:* 

```
Rack1R4#show ip bgp quote-regexp _254$
BGP table version is 21, local router ID is 150.1.4.4 
Status codes: s suppressed, d damped, h history, * valid, > best, i - internal, 
               r RIB-failure, S Stale 
Origin codes: i - IGP, e - EGP, ? - incomplete
```
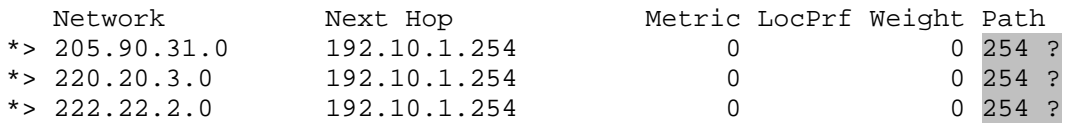

## **Task 2.10**

```
Set as Apætked by peraffari@yahoo.com from 94.182.214.117 at 05:26:47 Oct 21, 2009
R1: 
router bgp 100 
 neighbor 204.12.1.254 route-map TO_BB3 out 
! 
ip prefix-list VLAN4_AND_VLAN5 seq 5 permit 167.1.4.0/23 ge 24 le 24 
! 
route-map TO_BB3 permit 10 
 match ip address prefix-list VLAN4_AND_VLAN5 
 set as-path prepend 100 100 
! 
route-map TO_BB3 permit 1000 
R3: 
router bgp 100 
 neighbor 204.12.1.254 route-map TO_BB3 out 
! 
ip prefix-list VLAN4_AND_VLAN5 seq 5 permit 167.1.4.0/23 ge 24 le 24 
! 
route-map TO_BB3 permit 10 
 match ip address prefix-list VLAN4_AND_VLAN5
```
! route-map TO\_BB3 permit 1000

#### **R4:**

router bgp 100 network 167.1.4.0 mask 255.255.255.0

#### **R5:**

router bgp 100 network 167.1.5.0 mask 255.255.255.0

#### **R6:**

```
router bgp 100 
 neighbor 204.12.1.254 route-map TO_BB3 out 
! 
ip prefix-list VLAN4_AND_VLAN5 seq 5 permit 167.1.4.0/23 ge 24 le 24 
! 
route-map TO_BB3 permit 10 
 match ip address prefix-list VLAN4_AND_VLAN5 
 set as-path prepend 100 100 
! 
route-map TO_BB3 permit 1000
```
#### **Task 2.10 Verification**

*Verify the BGP tables of BB1 and BB3:*

BB1 >**show ip bgp quote-regexp \_100\$** BGP table version is 987, local router ID is 212.18.3.1 Status codes: s suppressed, d damped, h history, \* valid, > best, i - internal, r RIB-failure, S Stale Origin codes: i - IGP, e - EGP, ? - incomplete

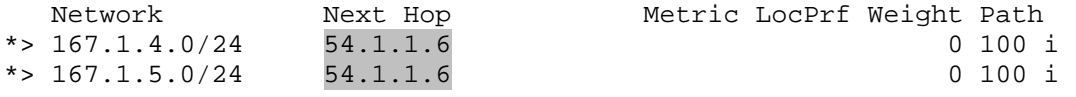

BB3>**show ip bgp quote-regexp \_100\$** BGP table version is 35, local router ID is 31.3.0.1 Status codes: s suppressed, d damped, h history, \* valid, > best, i - internal, r RIB-failure, S Stale Origin codes: i - IGP, e - EGP, ? - incomplete

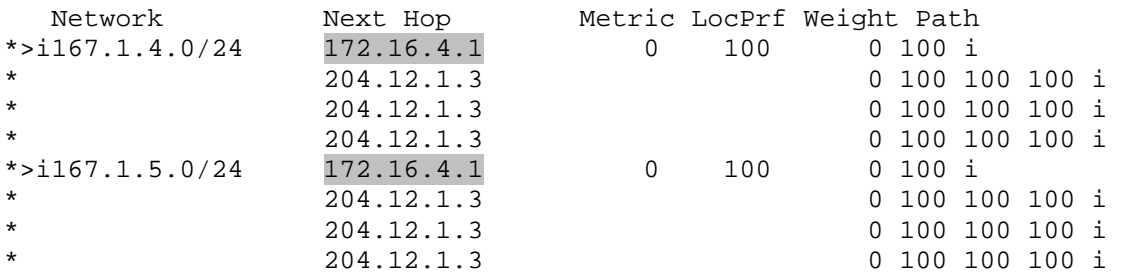

### **Task 2.11**

**SW1:**  router bgp 65078 network 150.1.7.0 mask 255.255.255.0

**SW2:** 

router bgp 65078 network 150.1.8.0 mask 255.255.255.0 aggregate-address 150.1.0.0 255.255.240.0 summary-only

# **Task 2.11 Verification**

*Check for the summary received from SW2:*

```
Rack1R5#show ip bgp neighbors 167.1.58.8 routes 
BGP table version is 31, local router ID is 150.1.5.5 
Status codes: s suppressed, d damped, h history, * valid, > best, i - internal, 
               r RIB-failure, S Stale 
Origin codes: i - IGP, e - EGP, ? - incomplete
```
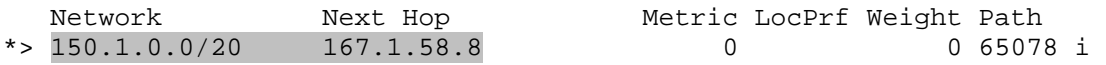

Total number of prefixes 1

#### **Task 2.12**

#### **R1, R3, and R6:**

router bgp 100 neighbor 204.12.1.254 remove-private-as

#### **R4:**

```
router bgp 100 
 neighbor 192.10.1.254 remove-private-as
```
#### **R6:**

```
router bgp 100 
neighbor 54.1.1.254 remove-private-as
```
# **Task 2.12 Verification**

```
Check AS-path for aggregated prefix on BB1:
```

```
BB1>show ip bgp 150.1.0.0 
BGP routing table entry for 150.1.0.0/20, version 990 
Paths: (2 available, best #2, table Default-IP-Routing-Table) 
Flag: 0x840 
   Advertised to non peer-group peers: 
   172.16.4.3 
   100, (aggregated by 65078 150.1.8.8) 
     172.16.4.3 from 172.16.4.3 (31.3.0.1) 
       Origin IGP, metric 0, localpref 100, valid, internal, atomic-aggregate 
   100, (aggregated by 65078 150.1.8.8) 
     54.1.1.6 from 54.1.1.6 (150.1.6.6) 
       Origin IGP, localpref 100, valid, external, atomic-aggregate, best
```
## **<sup>● Caution**</sup>

As mentioned in previous labs, you will not have access to the BB routers to execute commands on during the real lab.

## **Task 2.13**

```
R3: 
router bgp 100 
  bgp inject-map ORIGINATE exist-map LEARNED_PATH 
  neighbor iBGP next-hop-self 
 neighbor iBGP route-map TO_IBGP_PEERS out 
! 
ip prefix-list ORIGINATED_ROUTES seq 10 permit 150.1.8.0/24 
ip prefix-list ROUTE seq 5 permit 150.1.0.0/20 
ip prefix-list ROUTE_SOURCE seq 5 permit 167.1.135.5/32 
ip prefix-list SPECIFIC_ROUTES seq 10 permit 150.1.8.0/24 
! 
route-map LEARNED_PATH permit 10 
 match ip address prefix-list ROUTE 
 match ip route-source prefix-list ROUTE_SOURCE 
! 
route-map ORIGINATE permit 10 
 set ip address prefix-list ORIGINATED ROUTES
! 
route-map TO_IBGP_PEERS deny 10 
 match ip address prefix-list SPECIFIC_ROUTES 
! 
route-map TO_IBGP_PEERS permit 1000
```

```
R6: 
router bgp 100 
 bgp inject-map ORIGINATE exist-map LEARNED_PATH 
  neighbor 150.1.3.3 route-map TO_R3 out 
 neighbor 204.12.1.254 route-map TO_R3 out 
! 
ip prefix-list ORIGINATED_ROUTES seq 10 permit 150.1.7.0/24 
ip prefix-list ROUTE seq 5 permit 150.1.0.0/20 
ip prefix-list ROUTE_SOURCE seq 5 permit 150.1.3.3/32 
ip prefix-list SPECIFIC_ROUTES seq 5 permit 150.1.7.0/24 
! 
route-map LEARNED_PATH permit 10 
 match ip address prefix-list ROUTE 
 match ip route-source prefix-list ROUTE_SOURCE 
! 
route-map TO_R3 deny 10 
 match ip address prefix-list SPECIFIC_ROUTES 
! 
route-map TO_R3 permit 1000 
! 
route-map ORIGINATE permit 10 
 set ip address prefix-list ORIGINATED_ROUTES 
! 
route-map TO_BB3 deny 5 
  match ip address prefix-list SPECIFIC_ROUTES
```
# **Task 2.13 Breakdown**

The BGP conditional route injection feature allows a router to originate an arbitrary network block based on the existence of a prefix in the BGP table. This feature is designed to be used in the case that is described in this task.

In the above task, AS 100 is learning the aggregate block 150.1.0.0/20 from AS 65078. Since AS 100 has multiple exit points to AS 54, it may be desirable for AS 100 to create a traffic engineering policy based on longer matches. By re-injecting subnets that make up the aggregate, AS 100 can force it's upstream peers (AS 54 in this case) to follow a forwarding policy based on the longer match to the destination.

The BGP conditional route injection feature relies on two parts, the inject-map and the exist-map. When the prefix and route-source matched in the exist-map exist in the BGP table, the prefix or prefixes set in the inject-map are injected into the BGP table.

### **Task 2.13 Verification**

*Verify the BGP prefix injection:* 

Rack1R6#**show ip bgp injected-paths** BGP table version is 18, local router ID is 150.1.6.6 Status codes: s suppressed, d damped, h history, \* valid, > best, i - internal, r RIB-failure, S Stale Origin codes: i - IGP, e - EGP, ? - incomplete

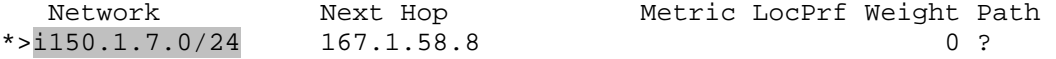

Rack1R3#**show ip bgp injected-paths** BGP table version is 32, local router ID is 150.1.3.3 Status codes: s suppressed, d damped, h history, \* valid, > best, i - internal, r RIB-failure, S Stale Origin codes: i - IGP, e - EGP, ? - incomplete

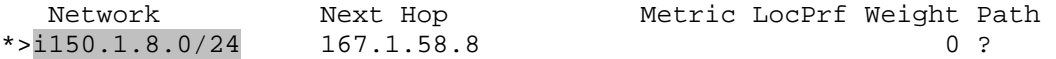

*Verify the specific prefix advertisements:* 

#### Rack1R3#**show ip bgp neighbors 204.12.1.254 advertised-routes** BGP table version is 32, local router ID is 150.1.3.3 Status codes: s suppressed, d damped, h history, \* valid, > best, i - internal, r RIB-failure, S Stale Origin codes: i - IGP, e - EGP, ? - incomplete

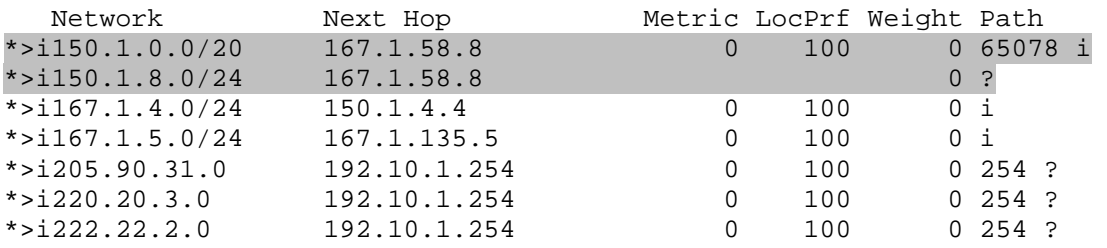

Rack1R6#**show ip bgp neighbors 204.12.1.254 advertised-routes** BGP table version is 18, local router ID is 150.1.6.6 Status codes: s suppressed, d damped, h history, \* valid, > best, i - internal, r RIB-failure, S Stale Origin codes: i - IGP, e - EGP, ? - incomplete

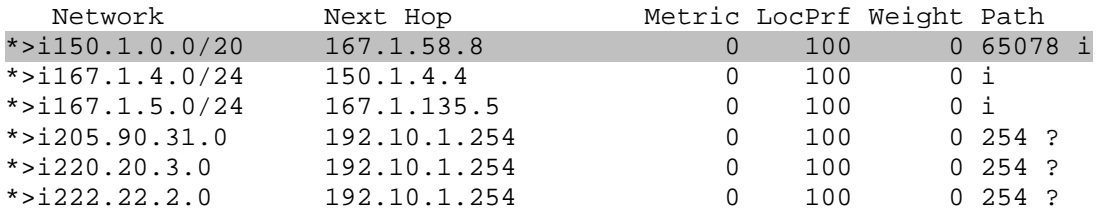

Total number of prefixes 6

#### Rack1R6#**show ip bgp neigh 54.1.1.254 advertised-routes**

BGP table version is 18, local router ID is 150.1.6.6 Status codes: s suppressed, d damped, h history, \* valid, > best, i - internal, r RIB-failure, S Stale Origin codes: i - IGP, e - EGP, ? - incomplete

| Network             | Next Hop     |          | Metric LocPrf Weight Path |          |                     |
|---------------------|--------------|----------|---------------------------|----------|---------------------|
| *> $28.119.16.0/24$ | 204.12.1.254 |          |                           |          | $0\,54$ i           |
| *> $28.119.17.0/24$ | 204.12.1.254 | $\Omega$ |                           |          | $0\,54$ i           |
| *> $112.0.0.0$      | 204.12.1.254 |          |                           |          | 0 54 50 60 i        |
| $*$ > 113.0.0.0     | 204.12.1.254 |          |                           |          | 0 54 50 60 i        |
| *> $114.0.0.0$      | 204.12.1.254 |          |                           |          | 0 54 i              |
| *> $115.0.0.0$      | 204.12.1.254 |          |                           |          | $0\,54$ i           |
| *> $116.0.0.0$      | 204.12.1.254 |          |                           |          | $0.54$ i            |
| *> $117.0.0.0$      | 204.12.1.254 |          |                           |          | $0\,54$ i           |
| $*$ > 118.0.0.0     | 204.12.1.254 |          |                           |          | $0\,54$ i           |
| $*$ > 119.0.0.0     | 204.12.1.254 |          |                           |          | $0\,54$ i           |
| $* > i150.1.0.0/20$ | 167.1.58.8   | 0        | 100                       |          | $0.65078 \text{ i}$ |
| $*$ >i150.1.7.0/24  | 167.1.58.8   |          |                           | $\Omega$ | - ?                 |
|                     |              |          |                           |          |                     |

<sup>&</sup>lt;snip>

# **Task 3.1**

```
R6: 
ipv6 unicast-routing 
! 
interface Loopback100 
 ipv6 address 2001:150:1:26::6/64 
 ipv6 eigrp 101 
! 
interface Loopback101 
  ipv6 address 2001:150:1:2E::6/64 
  ipv6 eigrp 101 
ipv6 router eigrp 101 
 no shut
```
# **Task 3.1 Verification**

```
Rack1R6#show ipv6 interface brief | beg Loop
Loopback100 [up/up]
    FE80::213:C4FF:FEA6:9420 
    2001:150:1:26::6 
Loopback101 [up/up]
    FE80::213:C4FF:FEA6:9420 
    2001:150:1:2E::6 
Rack1R6#show ipv6 eigrp 101 interface detail 
IPv6-EIGRP interfaces for process 101 
                      Xmit Queue Mean Pacing Time Multicast Pending 
Interface Peers Un/Reliable SRTT Un/Reliable Flow Timer Routes 
Lo100 0 0/0 0 0/1 0 0 
  Hello interval is 5 sec 
  Next xmit serial <none> 
  Un/reliable mcasts: 0/0 Un/reliable ucasts: 0/0 
  Mcast exceptions: 0 CR packets: 0 ACKs suppressed: 0 
  Retransmissions sent: 0 Out-of-sequence rcvd: 0 
  Authentication mode is not set 
  Use multicast 
Lo101 0 0/0 0 0/1 0 0 0
  Hello interval is 5 sec 
 Next xmit serial <none>
  Un/reliable mcasts: 0/0 Un/reliable ucasts: 0/0 
  Mcast exceptions: 0 CR packets: 0 ACKs suppressed: 0 
  Retransmissions sent: 0 Out-of-sequence rcvd: 0 
  Authentication mode is not set 
  Use multicast 
Rack1R6#
```
### **Task 3.2**

```
R4: 
ipv6 unicast-routing 
! 
interface Tunnel46 
 ipv6 address 2001:167:1:46::4/64 
 tunnel source Loopback0 
  tunnel destination 150.1.6.6 
  tunnel mode ipv6ip 
R6: 
interface Tunnel46 
 ipv6 address 2001:167:1:46::6/64 
  tunnel source Loopback0 
  tunnel destination 150.1.4.4 
  tunnel mode ipv6ip
```
## **Task 3.2 Verification**

```
Rack1R6#show interfaces tunnel 46
Tunnel46 is up, line protocol is up 
   Hardware is Tunnel 
   MTU 1514 bytes, BW 100 Kbit, DLY 500000 usec, 
      reliability 255/255, txload 1/255, rxload 1/255 
   Encapsulation TUNNEL, loopback not set 
   Keepalive not set 
   Tunnel source 150.1.6.6 (Loopback0), destination 150.1.4.4 
   Tunnel protocol/transport IPv6/IP 
<output omitted>
```
#### Rack1R6#**ping 2001:167:1:46::4**

Type escape sequence to abort. Sending 5, 100-byte ICMP Echos to 2001:167:1:46::4, timeout is 2 seconds: !!!!! Success rate is 100 percent (5/5), round-trip min/avg/max = 68/68/72 ms

### **Task 3.3**

```
ipv6 gd $$Bed by p_saffari@yahoo.com from 94.182.214.117 at 05:26:47 Oct 21, 2009
R4: 
interface FastEthernet0/0 
 ipv6 address 2001:167:1:4::4/64 
  ipv6 eigrp 101 
! 
interface Tunnel46 
  ipv6 eigrp 101 
ipv6 router eigrp 101 
 no shut 
R6: 
interface Tunnel46
```
ipv6 summary-address eigrp 101 0::0/0 7 ipv6 summary-address eigrp 101 2001:150:1:20::0/60 7

#### **Task 3.3 Verification**

```
Rack1R4#show ipv6 route eigrp 
IPv6 Routing Table - Default - 7 entries 
Codes: C - Connected, L - Local, S - Static, U - Per-user Static route 
        B - BGP, M - MIPv6, R - RIP, I1 - ISIS L1 
        I2 - ISIS L2, IA - ISIS interarea, IS - ISIS summary, D - EIGRP 
        EX - EIGRP external 
        O - OSPF Intra, OI - OSPF Inter, OE1 - OSPF ext 1, OE2 - OSPF ext 2 
        ON1 - OSPF NSSA ext 1, ON2 - OSPF NSSA ext 2 
D ::/0 [90/27008000] 
     via FE80::9601:606, Tunnel46 
D 2001:150:1:20::/60 [90/27008000] 
      via FE80::9601:606, Tunnel46 
Rack1R4#
```
### **Task 5.1**

```
R3, R4 and R5: 
ip pim rp-address 150.1.4.4 override
```
### **Task 5.1 Verification**

```
Verify the PIM RP to group mapping:
Rack1R4#show ip pim rp mapping 
PIM Group-to-RP Mappings 
Group(s): 224.0.0.0/4, Static-Override 
     RP: 150.1.4.4 (?) 
Rack1R3#show ip pim rp mapping 
PIM Group-to-RP Mappings 
Group(s): 224.0.0.0/4, Static-Override 
     RP: 150.1.4.4 (?) 
Rack1R5#show ip pim rp mapping 
PIM Group-to-RP Mappings
```

```
Group(s): 224.0.0.0/4, Static-Override 
     RP: 150.1.4.4 (?)
```
## **Task 5.2**

```
R3: 
interface Serial1/1.34 
 ip dvmrp unicast-routing 
! 
interface Virtual-Template35 
  ip pim sparse 
  ip dvmrp unicast-routing
```

```
R4: 
interface Tunnel0 
  ip unnumbered FastEthernet0/0 
  ip pim sparse-mode 
  tunnel source FastEthernet0/1 
  tunnel destination 220.20.3.192 
  tunnel mode dvmrp 
! 
interface Multilink1 
 ip pim sparse 
  ip dvmrp unicast-routing 
! 
interface Serial0/0 
  ip dvmrp unicast-routing 
R5: 
interface Virtual-Template35 
  ip pim sparse 
  ip dvmrp unicast-routing 
! 
interface Multilink1 
  ip pim sparse 
  ip dvmrp unicast-routing
```
## **Task 5.2 Verification**

*Verify the DVMRP routes:*

```
Rack1R4#show ip dvmrp route
DVMRP Routing Table - 7 entries 
150.1.0.0/16 [0/2] uptime 00:09:21, expires 00:02:09 
     via 167.1.34.3, Serial0/0 
167.1.5.0/24 [0/2] uptime 00:09:21, expires 00:02:39 
     via 167.1.45.5, Multilink1 
167.1.45.4/32 [0/3] uptime 00:09:21, expires 00:02:09 
     via 167.1.34.3, Serial0/0 
167.1.135.0/24 [0/2] uptime 00:09:21, expires 00:02:09 
     via 167.1.34.3, Serial0/0 
167.1.135.3/32 [0/2] uptime 00:09:21, expires 00:02:39 
     via 167.1.45.5, Multilink1 
167.1.135.5/32 [0/2] uptime 00:08:51, expires 00:02:09 
     via 167.1.34.3, Serial0/0 
204.12.1.0/24 [0/2] uptime 00:08:51, expires 00:02:09 
     via 167.1.34.3, Serial0/0 
Rack1R4#
```

```
Rack1R5#show ip dvmrp route
DVMRP Routing Table - 8 entries 
150.1.0.0/16 [0/2] uptime 00:09:28, expires 00:02:44 
     via 167.1.45.4, Multilink1 
167.1.4.0/24 [0/2] uptime 00:09:28, expires 00:02:44 
     via 167.1.45.4, Multilink1 
167.1.34.0/24 [0/2] uptime 00:09:28, expires 00:02:44 
     via 167.1.45.4, Multilink1 
167.1.45.5/32 [0/3] uptime 00:09:28, expires 00:02:32 
     via 167.1.135.3, Virtual-Access2 
167.1.135.0/24 [0/3] uptime 00:09:28, expires 00:02:44 
     via 167.1.45.4, Multilink1 
167.1.135.3/32 [0/4] uptime 00:08:28, expires 00:02:32 
     via 167.1.135.3, Virtual-Access2 
167.1.135.5/32 [0/3] uptime 00:09:28, expires 00:02:44 
     via 167.1.45.4, Multilink1 
204.12.1.0/24 [0/2] uptime 00:09:28, expires 00:02:32 
     via 167.1.135.3, Virtual-Access2 
Rack1R5#
```

```
Rack1R3#show ip dvmrp route
```

```
DVMRP Routing Table - 9 entries 
150.1.0.0/16 [0/32] uptime 00:11:21, expires 00:02:57 
     via 167.1.135.5, Virtual-Access3 
167.1.4.0/24 [0/2] uptime 00:11:21, expires 00:02:39 
     via 167.1.34.4, Serial1/1.34 
167.1.5.0/24 [0/2] uptime 00:11:03, expires 00:02:57 
     via 167.1.135.5, Virtual-Access3 
167.1.34.0/24 [0/3] uptime 00:11:21, expires 00:02:57 
     via 167.1.135.5, Virtual-Access3 
167.1.45.4/32 [0/2] uptime 00:11:03, expires 00:02:57 
     via 167.1.135.5, Virtual-Access3 
167.1.45.5/32 [0/2] uptime 00:11:21, expires 00:02:39 
     via 167.1.34.4, Serial1/1.34 
167.1.135.0/24 [0/2] uptime 00:11:03, expires 00:02:57 
     via 167.1.135.5, Virtual-Access3 
167.1.135.3/32 [0/3] uptime 00:11:03, expires 00:02:39 
     via 167.1.34.4, Serial1/1.34 
167.1.135.5/32 [0/4] uptime 00:10:03, expires 00:02:57 
     via 167.1.135.5, Virtual-Access3 
Rack1R3#
```
# **Task 5.2 Breakdown**

**Accessed by p\_saffari@yahoo.com from 94.182.214.117 at 05:26:47 Oct 21, 2009** Configuring the tunnel and adding DMVRP routing to the interfaces is fairly straightforward. Make sure that you are careful about the interfaces themselves. When using logical interfaces, such as the Virtual Template or Multilink interface, then the multicast settings need to be applied on the logical interface. Section 5.1 stated that PIM was enabled on the Serial interfaces. Creating logical interfaces does not mean that the logical interfaces will inherit these settings, so you need to configure the logical interfaces for sparse mode. You can remove the sparse mode from the physical interfaces if you wish, and just have it configured on the logical interfaces. You should see PIM neighbors, and should see DVMRP routes from both interfaces that connect these devices.

### **Task 5.3**

```
R4: 
interface Tunnel0 
  ip dvmrp metric 1 list VLAN4_AND_VLAN5 
  ip dvmrp summary-address 167.1.4.0 255.255.254.0 
 no ip dvmrp auto-summary 
  ip dvmrp metric 0 list ALL 
! 
ip access-list standard VLAN4_AND_VLAN5 
 permit 167.1.4.0 0.0.0.255 
 permit 167.1.5.0 0.0.0.255 
ip access-list standard ALL 
 permit 0.0.0.0 255.255.255.255
```
# **Task 5.3 Verification**

*Verify the summary generation. Apply the configuration below to R4 Serial0/0 temporarily:*

#### **R4:**

```
interface Serial0/0 
  ip dvmrp metric 1 list VLAN4_AND_VLAN5 
  ip dvmrp summary-address 167.1.4.0 255.255.254.0 
 no ip dvmrp auto-summary
```
*Verify the DVMRP routes on R3:*

```
Rack1R3#show ip dvmrp route interface s1/1.34
DVMRP Routing Table - 9 entries 
167.1.4.0/23 [0/2] uptime 00:01:45, expires 00:02:14 
     via 167.1.34.4, Serial1/1.34 
167.1.135.0/24 [0/3] uptime 00:07:50, expires 00:02:10 
     via 167.1.34.4, Serial1/1.34 
167.1.135.3/32 [0/3] uptime 00:07:50, expires 00:02:10 
     via 167.1.34.4, Serial1/1.34
```
### **Task 6.1**

```
R4: 
ip tcp intercept list 100 
ip tcp intercept watch-timeout 30 
ip tcp intercept max-incomplete low 500 high 1000 
! 
access-list 100 permit tcp any host 167.1.4.119
```
#### **Task 6.1 Verification**

For testing, you can temporarily change the address of SW4 on the VLAN. Telnet *to protected servers from R3, and R5:* 

Rack1R3#**telnet 167.1.4.119 80** Trying 167.1.4.119, 80 ... Open

Rack1R5#**telnet 167.1.4.119 80** Trying 167.1.4.119, 80 ... Open

#### Rack1R4#**show tcp intercept connections**  Incomplete:

Client Server Server State Create Timeout Mode 167.1.34.3:60228 167.1.4.119:80 SYNSENT 00:00:32 00:00:01 I 167.1.45.5:51445 167.1.4.119:80 SYNSENT 00:00:06 00:00:03 I

Established: Client Server Server State Create Timeout Mode

#### **Task 6.2**

```
R6: 
interface Serial0/0/0 
 ip access-group FROM_BB1 in 
! 
ip access-list extended FROM_BB1 
 deny ip any any option any-options 
 permit ip any any
```
### **Task 6.2 Verification**

*To verify, issue ping with ip options enabled from BB1:* 

```
BB1>ping
Protocol [ip]: 
Target IP address: 54.1.1.6 
Repeat count [5]: 
Datagram size [100]: 
Timeout in seconds [2]: 
Extended commands [n]: y 
Source address or interface: 
Type of service [0]: 
Set DF bit in IP header? [no]: 
Validate reply data? [no]: 
Data pattern [0xABCD]: 
Loose, Strict, Record, Timestamp, Verbose[none]: T
Number of timestamps [ 9 ]: 
Loose, Strict, Record, Timestamp, Verbose[TV]: 
Sweep range of sizes [n]: 
Type escape sequence to abort.
```
Sending 5, 100-byte ICMP Echos to 54.1.1.6, timeout is 2 seconds: Packet has IP options: Total option bytes= 40, padded length=40 Timestamp: Type 0. Overflows: 0 length 40, ptr 5 >>Current pointer<< Time= 16:00:00.000 PST (00000000) Time= 16:00:00.000 PST (00000000) Time= 16:00:00.000 PST (00000000) Time= 16:00:00.000 PST (00000000) Time= 16:00:00.000 PST (00000000) Time= 16:00:00.000 PST (00000000) Time= 16:00:00.000 PST (00000000) Time= 16:00:00.000 PST (00000000) Time= 16:00:00.000 PST (00000000) Unreachable from 54.1.1.6. Received packet has options Total option bytes= 40, padded length=40 Timestamp: Type 0. Overflows: 0 length 40, ptr 5 >>Current pointer<< Time= 16:00:00.000 PST (00000000) Time= 16:00:00.000 PST (00000000) Time= 16:00:00.000 PST (00000000) Time= 16:00:00.000 PST (00000000) Time= 16:00:00.000 PST (00000000) Time= 16:00:00.000 PST (00000000) Time= 16:00:00.000 PST (00000000) Time= 16:00:00.000 PST (00000000) Time= 16:00:00.000 PST (00000000) Unreachable from 54.1.1.6. Received packet has options Total option bytes= 40, padded length=40 Timestamp: Type 0. Overflows: 0 length 40, ptr 5 >>Current pointer<< Time= 16:00:00.000 PST (00000000) Time= 16:00:00.000 PST (00000000) Time= 16:00:00.000 PST (00000000) Time= 16:00:00.000 PST (00000000) Time= 16:00:00.000 PST (00000000) Time= 16:00:00.000 PST (00000000) Time= 16:00:00.000 PST (00000000) Time= 16:00:00.000 PST (00000000) Time= 16:00:00.000 PST (00000000) <output omitted>

Alternatively, there is also a global command "ip options drop" that could be used to drop packets with ip options. Using that command on R6 would have slightly different output on BB1, since the traffic is dropped and unreachables are not sent back to BB1. Output shown below:

```
Packet has IP options: Total option bytes= 40, padded length=40 
  Timestamp: Type 0. Overflows: 0 length 40, ptr 5 
   Time= 17:00:00.000 PDT (00000000) 
   Time= 17:00:00.000 PDT (00000000) 
   Time= 17:00:00.000 PDT (00000000)
```
 Time= 17:00:00.000 PDT (00000000) Time= 17:00:00.000 PDT (00000000) Time= 17:00:00.000 PDT (00000000) Time= 17:00:00.000 PDT (00000000) Time= 17:00:00.000 PDT (00000000) Time= 17:00:00.000 PDT (00000000) Request 0 timed out Request 1 timed out Request 2 timed out Request 3 timed out Request 4 timed out Success rate is 0 percent (0/5)

>>Current pointer<<

Type escape sequence to abort. Sending 5, 100-byte ICMP Echos to 54.1.1.6, timeout is 2 seconds: !!!!! Success rate is 100 percent (5/5), round-trip min/avg/max = 32/33/36 ms

## **Task 6.3**

BB1>**ping 54.1.1.6**

#### **Note**

In order to configure views, you need to use the global command "enable view" and enter the enable password first.

```
Rack1R4#enable view
Password: 
Rack1R4# 
R4: 
aaa new-model 
username OPERATOR password CISCO 
username ADMIN privilege 15 password CISCO 
enable secret CISCO 
! 
! Local authentication is needed to configure the roles.
! 
aaa authentication login default none 
aaa authentication login VTY local 
aaa authorization exec VTY local 
! 
parser view HTTP
```

```
 secret CISCO 
  commands configure include-exclusive all ip http 
  commands exec include show run 
  commands exec include config t 
! 
username OPERATOR view HTTP 
line vty 0 4 
  login authentication VTY
```
#### **Task 6.3 Breakdown**

authorization exec VTY

Role-based CLI allows you to assign commands to views. Views can then be grouped with other views, creating a superview, or can be assigned to users. When configuring Role based CLI, you need to enable AAA, and login using a username and password. The command "**enable view**" will allow you to configure the views with the **parser view** command. Similarly to the functionality seen when moving privilege levels, the command **show run** is a special case and will only allow the user to see items that they have the correct privilege to configure.

### **Task 6.3 Verification**

```
Accessed by p_saffari@yahoo.com from<sub>C</sub>&An<del>l&C</del>&l6nl}7 at 05:26:47 Oct 21, 2009
Rack1R4#telnet 150.1.4.4
Trying 150.1.4.4 ... Open 
User Access Verification 
Username: OPERATOR 
Password: CISCO 
Rack1R4>show parser view
Current view is 'HTTP' 
Rack1R4#conf t
Enter configuration commands, one per line. End with CNTL/Z. 
Rack1R4(config)>? 
Configure commands: 
  do To run exec commands in config mode 
   exit Exit from configure mode 
   ip Global IP configuration subcommands 
Rack1R4(config)#ip ? 
Global IP configuration subcommands: 
  http HTTP server configuration 
Rack1R4(config)#ip http ? 
  access-class The Restrict http server access by access-class
   active-session-modules Set up active http server session modules 
   authentication Set http server authentication method 
  client \qquad \qquad Set http client parameters
   max-connections Set maximum number of concurrent http server
```
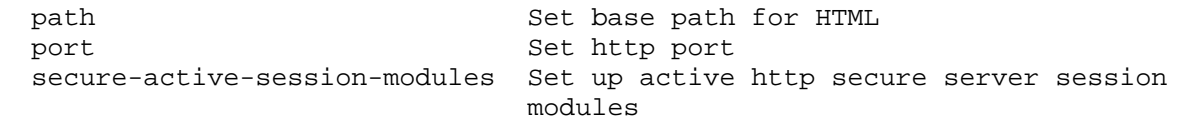

<snip>

```
Rack1R4>show run
Building configuration... 
Current configuration : 60 bytes 
! 
! 
! 
! 
no ip http server 
no ip http secure-server 
! 
! 
end
```
Rack1R4>

#### **Task 6.4**

#### **R6:**

```
ip traffic-export profile BB1 
 interface FastEthernet0/0 
 bidirectional 
 mac-address 0060.0060.0060 
  incoming sample one-in-every 50 
  outgoing sample one-in-every 20 
interface Serial 0/0/0
```
ip traffic-export apply BB1

**SW3:** 

mac-address 60.60.60 vlan 1363 drop

#### **Task 6.4 Verification**

For testing, enable debug ip traffic-export events and generate some traffic on the interface. (PING traffic from R6 to BB1 is sufficient) You can also look at the output of **show ip traffic-export.**

```
Sampling Rate<br>Accessed by p_saffari@yahoo.com from 94.182.214.117 at 05:26:47 Oct 21, 2009
RITE: exported output packet # 60 
RITE: exported input packet # 30 
Rack1R6#show ip traffic-export
Router IP Traffic Export Parameters 
Monitored Interface Serial0/0/0
       Export Interface FastEthernet0/0
        Destination MAC address 0060.0060.0060 
        bi-directional traffic export is on 
Output IP Traffic Export Information Packets/Bytes Exported 112/11080 
       Packets Dropped 2132
        Sampling Rate one-in-every 20 packets 
        No Access List configured 
Input IP Traffic Export Information Packets/Bytes Exported 61/5764 
       Packets Dropped 3031
 No Access List configured
```
Profile BB1 is Active

Rack1R6#

# **Task 7.1**

#### **R6:**

```
username NOC privilege 15 password 0 CISCO 
username NOC autocommand menu NOC 
! 
menu NOC title # 
Menu for Level 1 NOC users 
# 
menu NOC text 1. View Current Configuration 
menu NOC command 1. show running-config 
menu NOC text 2. Backup Current Configuration 
menu NOC command 2. copy running-config 
https://NOC:CISCO@167.1.5.115:8080/CONFIGS/R6_CONFIG.txt 
menu NOC text 3. Exit 
menu NOC command 3. exit 
! 
line vty 0 4 
login local
```
### **Task 4.1 Verification**

*Verify the menu:*

Rack1R6#**telnet 150.1.6.6** Trying 150.1.6.6 ... Open

User Access Verification

Username: **NOC** Password: <**CISCO**> Menu for Level 1 NOC users

- 1. View Current Configuration
- 2. Backup Current Configuration
- 3. Exit

<**2**>

```
Address or name of remote host [167.1.5.115]? 
Destination filename [CONFIGS/R6_CONFIG.txt]? 
%Error writing https://NOC:CISCO@167.1.5.115:8080/CONFIGS/R6_CONFIG.txt (I/O 
error)
```
# **Task 4.1 Breakdown**

In order to view the entire configuration, the user will need to be at privilege level 15. Make sure that you test your menu after configuring. In general, it is recommended to test from a telnet session, since forgetting the 'exit' option can prevent you from being able to exit.

# **Task 7.2**

```
R2: 
interface Loopback0 
 ip nat inside 
!
interface FastEthernet0/0 
  ip address 172.16.0.2 255.255.255.0 secondary 
  ip address 167.1.27.2 255.255.255.0 
  ip nat outside 
 ip policy route-map POLICY 
! 
ip nat pool INSIDE_GLOBAL 167.1.27.100 167.1.27.199 netmask 255.255.255.0 
ip nat inside source list INSIDE_LOCAL pool INSIDE_GLOBAL 
! 
ip access-list standard INSIDE_LOCAL 
 permit 172.16.0.0 0.0.0.255 
! 
route-map POLICY permit 10 
 match ip address INSIDE_LOCAL 
 set interface Loopback0
```
# **Task 7.2 Verification**

```
Rack1R2#debug ip nat detailed 
IP NAT detailed debugging is on 
Rack1R2#debug ip policy 
Policy routing debugging is on 
Configure SW1 to simulate packets from the virtual host:
SW1:
ip local policy route-map LOCAL 
! 
ip access-list standard LOCAL 
 permit 172.16.0.0 0.0.0.255 
! 
route-map LOCAL permit 10 
 match ip address LOCAL 
 set ip default next-hop 167.1.27.2 
! 
interface FastEthernet0/14 
  ip address 172.16.0.8 255.255.255.0 secondary 
Rack1SW1#ping 167.1.13.3 source 172.16.0.8
Type escape sequence to abort. 
Sending 5, 100-byte ICMP Echos to 167.1.13.3, timeout is 2 seconds: 
Packet sent with a source address of 172.16.0.8 
!!!!! 
Success rate is 100 percent (5/5), round-trip min/avg/max = 80/83/84 ms
```
*View R2's debugging output:* 

Rack1R2# IP: s=172.16.0.8 (FastEthernet0/0), d=167.1.13.3, len 100, policy match IP: route map POLICY, item 10, permit IP: s=172.16.0.8 (FastEthernet0/0), d=167.1.13.3 (Loopback0), len 100, policy routed IP: FastEthernet0/0 to Loopback0 167.1.13.3 NAT: installing alias for address 167.1.27.100 NAT: i: icmp (172.16.0.8, 4) -> (167.1.13.3, 4) [20] NAT: s=172.16.0.8->167.1.27.100, d=167.1.13.3 [20]

*Note the return packets:*

NAT\*: o: icmp (167.1.13.3, 4) -> (167.1.27.100, 4) [21] NAT\*: s=167.1.13.3, d=167.1.27.100->172.16.0.8 [21] IP: s=167.1.13.3 (FastEthernet0/0), d=172.16.0.8 (FastEthernet0/0), len 100, policy rejected -- normal forwarding

Rack1R2#**show ip nat translations** Pro Inside global Inside local Outside local Outside global  $--- 167.1.27.100 172.16.0.8 ---$ Rack1R3# ICMP: echo reply sent, src 167.1.13.3, dst 167.1.27.100 ICMP: echo reply sent, src 167.1.13.3, dst 167.1.27.100 ICMP: echo reply sent, src 167.1.13.3, dst 167.1.27.100 ICMP: echo reply sent, src 167.1.13.3, dst 167.1.27.100 ICMP: echo reply sent, src 167.1.13.3, dst 167.1.27.100

### **Task 7.3**

**R5:**  ip icmp rate-limit unreachable 5000

### **Task 7.3 Verification**

*Ping the unreachable destination from R4:*

```
Rack1R4#ping 167.1.8.8 repeat 10
```

```
Type escape sequence to abort. 
Sending 10, 100-byte ICMP Echos to 167.1.8.8, timeout is 2 seconds: 
U...U...U. 
Success rate is 0 percent (0/10)
```
*Without rate-limit configuration you would get:*

Rack1R4#**ping 167.1.8.8 repeat 10**

**Accessed by p\_saffari@yahoo.com from 94.182.214.117 at 05:26:47 Oct 21, 2009** Type escape sequence to abort. Sending 10, 100-byte ICMP Echos to 167.1.8.8, timeout is 2 seconds: UUUUUUUUUU Success rate is 0 percent (0/10)

## **Task 7.3 Breakdown**

The default value for the 'ICMP rate limit unreachable' command is 500, which means that an unreachable will only be sent once every 500 milliseconds.

## **Task 7.4**

```
R1: 
track 1 interface Serial0/0 line-protocol 
! 
interface FastEthernet0/0 
  standby 1 ip 204.12.1.100 
  standby 1 priority 101 
  standby 1 track 1 
R3: 
interface FastEthernet0/0 
  standby 1 ip 204.12.1.100 
  standby 1 preempt 
R6:
interface FastEthernet0/0 
  standby 1 ip 204.12.1.100 
  standby 1 preempt 
  standby 1 track Serial0/0
```
# **Task 7.4 Breakdown**

R6 will be the active router over R3 if their priorities are the same, since R6's IP address is numerically higher. If this weren't the case, R6 would require a higher HSRP priority than R3.

# **Task 7.4 Verification**

```
Accessed by p_saffari@yahoo.com from 94.182.214.117 at 05:26:47 Oct 21, 2009
Rack1R1#show standby 
FastEthernet0/0 - Group 1 
   State is Active 
     2 state changes, last state change 01:01:32 
   Virtual IP address is 204.12.1.100 
   Active virtual MAC address is 0000.0c07.ac01 
     Local virtual MAC address is 0000.0c07.ac01 (v1 default) 
   Hello time 3 sec, hold time 10 sec 
     Next hello sent in 1.742 secs 
   Preemption disabled 
   Active router is local 
   Standby router is 204.12.1.6, priority 100 (expires in 9.439 sec) 
   Priority 101 (configured 101) 
     Track object 1 state Up decrement 10 
   IP redundancy name is "hsrp-Fa0/0-1" (default)
```

```
Rack1R6#show standby 
FastEthernet0/0 - Group 1 
   State is Standby 
     1 state change, last state change 00:05:34 
   Virtual IP address is 204.12.1.100 
   Active virtual MAC address is 0000.0c07.ac01 
     Local virtual MAC address is 0000.0c07.ac01 (v1 default) 
   Hello time 3 sec, hold time 10 sec 
     Next hello sent in 1.720 secs 
   Preemption enabled 
   Active router is 204.12.1.1, priority 101 (expires in 8.028 sec) 
   Standby router is local 
   Priority 100 (default 100) 
     Track interface Serial0/0/0 state Up decrement 10 
   IP redundancy name is "hsrp-Fa0/0-1" (default) 
Rack1R3#show standby 
FastEthernet0/0 - Group 1 
   State is Listen 
     2 state changes, last state change 00:06:21 
   Virtual IP address is 204.12.1.100 
   Active virtual MAC address is 0000.0c07.ac01 
     Local virtual MAC address is 0000.0c07.ac01 (v1 default) 
   Hello time 3 sec, hold time 10 sec 
   Preemption enabled 
   Active router is 204.12.1.1, priority 101 (expires in 9.732 sec) 
   Standby router is 204.12.1.6, priority 100 (expires in 7.412 sec) 
   Priority 100 (default 100) 
   IP redundancy name is "hsrp-Fa0/0-1" (default) 
Rack1R3# 
Rack1R1#conf t
Enter configuration commands, one per line. End with CNTL/Z. 
Rack1R1(config)#interface s0/0
Rack1R1(config-if)#shutdown
Rack1R1(config-if)# 
%HSRP-5-STATECHANGE: FastEthernet0/0 Grp 1 state Active -> Speak 
%LINK-5-CHANGED: Interface Serial0/0, changed state to administratively down 
Rack1R1(config-if)#^Z 
Rack1R1# 
%LINEPROTO-5-UPDOWN: Line protocol on Interface Serial0/0, changed state to down 
%SYS-5-CONFIG_I: Configured from console by consoles 
Rack1R1#show track 
Track 1 
   Interface Serial0/0 line-protocol 
   Line protocol is Down (hw admin-down) 
     2 changes, last change 00:00:08 
   Tracked by: 
    HSRP FastEthernet0/0 1 
Rack1R1#
```

```
Rack1R6#show standby
FastEthernet0/0 - Group 1 
   State is Active 
     2 state changes, last state change 00:01:30 
   Virtual IP address is 204.12.1.100 
   Active virtual MAC address is 0000.0c07.ac01 
     Local virtual MAC address is 0000.0c07.ac01 (v1 default) 
   Hello time 3 sec, hold time 10 sec 
    Next hello sent in 0.000 secs 
   Preemption enabled 
   Active router is local 
   Standby router is 204.12.1.3, priority 100 (expires in 7.992 sec) 
   Priority 100 (default 100) 
     Track interface Serial0/0 state Up decrement 10 
   IP redundancy name is "hsrp-Gi0/0-1" (default) 
Rack1R6# 
Rack1R6#conf t 
Enter configuration commands, one per line. End with CNTL/Z. 
Rack1R6(config)#interface s0/0/0
Rack1R6(config-if)#shutdown
Rack1R6(config-if)# 
%LINK-5-CHANGED: Interface Serial0/0, changed state to administratively down 
%HSRP-5-STATECHANGE: FastEthernet0/0 Grp 1 state Active -> Speak 
%LINEPROTO-5-UPDOWN: Line protocol on Interface Serial0/0, changed state to down 
Rack1R3#show standby 
FastEthernet0/0 - Group 1 
   State is Active 
     4 state changes, last state change 00:00:09 
   Virtual IP address is 204.12.1.100 
   Active virtual MAC address is 0000.0c07.ac01 
     Local virtual MAC address is 0000.0c07.ac01 (v1 default) 
   Hello time 3 sec, hold time 10 sec 
     Next hello sent in 2.848 secs 
   Preemption enabled 
   Active router is local 
   Standby router is unknown 
   Priority 100 (default 100) 
   IP redundancy name is "hsrp-Fa0/0-1" (default)
```
# **Task 8.1**

```
R4: 
class-map VIP 
 match access-group name VIP 
! 
policy-map LLQ 
  class VIP 
    priority percent 99 
! 
interface FastEthernet0/1 
service-policy output LLQ 
! 
ip access-list extended VIP 
 permit ip host 167.1.4.204 any
```
### **Task 8.1 Breakdown**

In some earlier IOS versions, it was necessary to enter the command "max-reservedbandwidth" when applying a policy with items that added up to more than 75%. In some IOS versions, you can specify a priority percentage of 100. In other versions, you may receive the error "Sum total of class bandwidths exceeds 99 percent." Here, we have specified a percentage of 99.

## **Task 8.1 Verification**

```
Accessed by p_saffari@yahoo.com from 84.182.214.117 at 05:26:47 Oct 21, 2009
Verify the LLQ configuration:
Rack1R4#show policy-map int fa0/1 
  FastEthernet0/1 
   Service-policy output: LLQ 
     queue stats for all priority classes: 
       queue limit 64 packets 
       (queue depth/total drops/no-buffer drops) 0/0/0 
       (pkts output/bytes output) 0/0 
     Class-map: VIP (match-all) 
       0 packets, 0 bytes 
       5 minute offered rate 0 bps, drop rate 0 bps 
       Match: access-group name VIP 
       Priority: 99% (99000 kbps), burst bytes 2475000, b/w exceed drops: 0 
     Class-map: class-default (match-any) 
       40 packets, 4628 bytes 
       5 minute offered rate 0 bps, drop rate 0 bps 
       Match: any 
       queue limit 64 packets 
       (queue depth/total drops/no-buffer drops) 0/0/0
```
Rack1R4#

# **Task 8.2**

```
R6: 
interface Serial0/0/0 
 custom-queue-list 1 
! 
access-list 182 permit tcp host 167.1.4.119 eq www any 
! 
queue-list 1 protocol ip 1 list 182 
queue-list 1 default 2
```
# **Task 8.2 Verification**

*Verify that there are only two queues in the custom queue configuration:* 

Rack1R6#**show queueing custom** Current custom queue configuration:

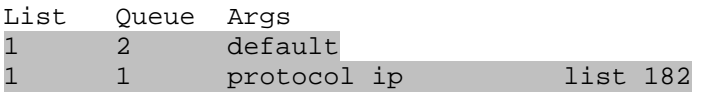